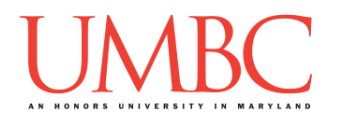

## **CMSC 201 Spring 2018** Homework 5 – Functions and Strings

**Assignment:** Homework 5 – Functions and Strings **Due Date:** Friday, March 16th, 2018 by 8:59:59 PM **Value:** 40 points

**Collaboration:** For Homework 5, collaboration is allowed. Make sure to consult the syllabus about the details of what is and is not allowed when collaborating. You may not work with any students who are not taking CMSC 201 this semester.

If you work with someone, remember to note their name, email address, and what you collaborated on by filling out the Collaboration Log.

You can find the Collaboration Log at [http://tinyurl.com/collab201-Sp18.](http://tinyurl.com/collab201-Sp18)

Remember that all collaborators need to fill out the log each time; even if the help was only "one way" help.

Make sure that you have a complete file header comment at the top of each file, and that all of the information is correctly filled out.

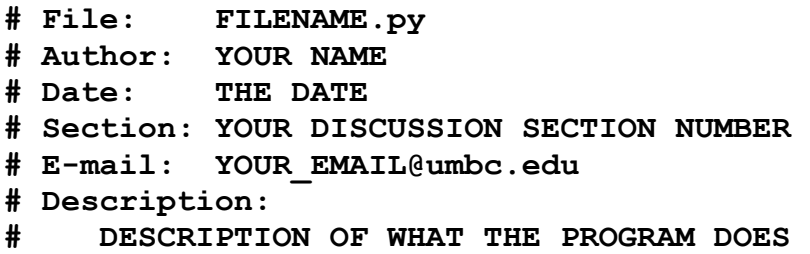

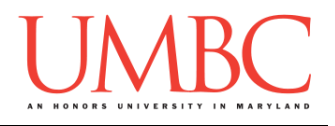

## **Instructions**

For each of the questions below, you are given a problem that you must solve or a task you must complete.

This assignment will focus on using functions to make code that is more modular. Some of these functions may be useful in later assignments!

**At the end, your Homework 5 files must run without any errors.**

# **NOTE: Your filenames for this homework must match the given ones exactly.**

And remember, filenames are case sensitive!

## **Additional Instructions – Creating the hw5 Directory**

During the semester, you'll want to keep your different Python programs organized, organizing them in appropriately named folders (also known as directories).

Just as you did for previous homeworks, you should create a directory to store your Homework 5 files. We recommend calling it **hw5**, and creating it inside the **Homeworks** directory inside the **201** directory.

If you need help on how to do this, refer back to the detailed instructions in Homework 1. (You don't need to make a separate folder for each file. You should store all of the Homework 5 files in the same **hw5** folder.)

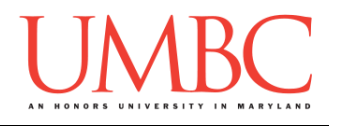

## **Coding Standards**

Prior to this assignment, you should re-read the Coding Standards, available on Blackboard under "Assignments" and linked on the course website at the top of the "Assignments" page.

For now, you should pay special attention to the sections about:

Comments

o *Function header comments*

- o We've given a few of the function headers as examples, but you will need to create the rest on your own
- Constants
	- o For Homework 5, you must use constants instead of magic numbers!!! Magic strings are also forbidden!!!!!!
- Make sure to **read the last page of the Coding Standards document**, which prohibits the use of certain tools and Python keywords
	- o Also, this section states that **you may not use built-in functions** or concepts we haven't covered in class! If you use a built-in function to solve a problem, you will earn

**zero points** for that entire problem.

## **Additional Specifications**

For this assignment, **you must use main()** as seen in your **lab2.py** file, and as discussed in class.

For this assignment, you should pay attention to each problem's instructions on using "input validation." For example, the user may enter a negative value, but your program may require a positive value. **Make sure to follow each part's instructions about input validation.**

If the user enters a different type of data than what you asked for, your program may crash. This is acceptable.

You must create the functions specified in each problem, and they must be named *exactly* as shown.

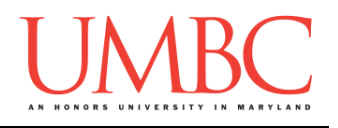

## **Questions**

Each question is worth the indicated number of points. Following the coding standards is worth 4 points. If you do not have complete file headers and correctly named files, you will lose points.

## **hw5\_part1.py (Worth 4 points)**

For this part of the homework you will create a program that asks the user for a string and a letter, and then counts how many times that letter appears in the string. You must create a function called **numLetter()** that handles counting the number of times the letter appears, and prints out the results. It must be case *in*sensitive.

The program must contain a **main()** and a function called **numLetter()**, implemented as described in the function header comment given below. (You should include this function header comment in your own code.)

## **########################################################### # numLetter() counts the instances of a letter in a string # Input: phrase; a string of the phrase to search in # letter; a single character to search for**

**# Output: None**

Here is some sample output, with the user input in **blue**. (Yours does not have to match this exactly, but it should be similar.)

```
bash-4.1$ python hw5_part1.py
Enter a string: Dogs are good, dogs are great.
Enter a letter to search for: d
There are 3 instances of d in the string
bash-4.1$ python hw5_part1.py
Enter a string: Peter Piper picked a peck of pickled 
peppers!
Enter a letter to search for: P
There are 9 instances of P in the string
bash-4.1$ python hw5_part1.py
Enter a string: act tta aga agg aga tat acc atg ggt tct
Enter a letter to search for: G
There are 7 instances of G in the string
```
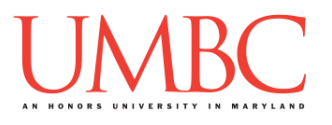

**hw5\_part2.py (Worth 5 points)**

This part of the homework builds on what you did in part 1. Now, instead of just counting the number of times the letter occurs, the function will remove the letter from the phrase, print out the resulting phrase, and return as a value the number of times the letter occurs.

The program must contain a **main()** and a function called **extract()**, implemented as described in the function header comment given below. (You should include this function header comment in your own code.)

```
#############################################################
# extract() extracts the letter from the phrase
# Input: phrase; a string to extract from
# letter; a one character string to extract
# Output: count; an int, the number of times letter
# is removed from phrase
```
Here is some sample output, with the user input in **blue**. (Yours does not have to match this word for word, but it should be similar.)

```
bash-4.1$ python hw5_part2.py
Enter a string: Dogs are good!
Enter a letter to search for: o
Dgs are gd!
The function found 3 instances of o
bash-4.1$ python hw5_part2.py
Enter a string: Peter Piper picked a peck of pickled 
peppers
Enter a letter to search for: P
eter ier icked a eck of ickled eers
The function found 9 instances of P
bash-4.1$ python hw5_part2.py
Enter a string: Here is some sample output
Enter a letter to search for: X
Here is some sample output
The function found 0 instances of X
```
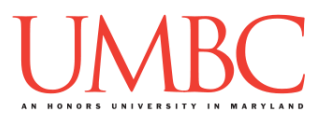

**hw5\_part3.py (Worth 5 points)**

For this part of the homework, you will write code to search through a phrase, looking for occurrences of a word. Each time an occurrence is found, the program must report the index at which the word starts as well. After searching, it must print out the total number of times word was found.

The program must be case *in*sensitive, and must use a function called **inPhrase()** that takes in the phrase and word as its two formal parameters, and returns nothing. All of the searching and printing of results must happen inside the **inPhrase()** function.

Inside **main()**, the program does need to ensure that the word is shorter than the phrase, re-prompting the user as necessary. You may assume that both inputs will be at least 1 character.

Here is some sample output, with the user input in **blue**. (Yours does not have to match this exactly, but it should be similar.) **bash-4.1\$ python hw5\_part3.py Please enter a phrase: Dogs are good, dogs dogs dogs Please enter a word to search for: DOGS Found DOGS at index 0 Found DOGS at index 15 Found DOGS at index 20 Found DOGS at index 25 Found DOGS a total of 4 times bash-4.1\$ python hw5\_part3.py Please enter a phrase: Hello! Please enter a word to search for: Good morning The word cannot be longer than the phrase. Please enter a shorter word to search for: Goodbye The word cannot be longer than the phrase. Please enter a shorter word to search for: ello Found ello at index 1 Found ello a total of 1 times**

**hw5\_part4.py (Worth 6 points)**

Create a program that checks the grammar of a sentence: it must start with a capital letter, and it must end with **?**, **!**, or **.** (a question mark, an exclamation mark, or a period).

The program must use two functions for this: **checkCapital()** and **checkPunctuation()**, both of which take in the complete sentence as their only formal parameter, and return nothing. Each function must print out whether the sentence passes or fails their requirement.

Within **main()**, the user can continue entering sentences to check until they want to quit, which they do by entering an empty string (hitting Enter without typing anything).

Here is some sample output, with the user input in **blue**. (Yours does not have to match this word for word, but it should be similar.)

**bash-4.1\$ python hw5\_part4.py Enter a sentence (enter nothing to quit): dogs are good WRONG - Sentences start with a capital letter. WRONG - Sentences use punctuation. Enter a sentence (enter nothing to quit): dogs are good. WRONG - Sentences start with a capital letter. Correct punctuation! Enter a sentence (enter nothing to quit): Dogs are good Correct capitalization! WRONG - Sentences use punctuation. Enter a sentence (enter nothing to quit): Dogs are good! Correct capitalization! Correct punctuation! Enter a sentence (enter nothing to quit): Dogs are good? Correct capitalization! Correct punctuation! Enter a sentence (enter nothing to quit): I! Correct capitalization! Correct punctuation! Enter a sentence (enter nothing to quit):**

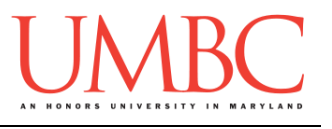

**hw5\_part5.py (Worth 6 points)**

Write a program that, within **main()**,

- 1. Asks for the number of words the user will enter into the program
- 2. Then prompts for each of the words (and stores them in a list)

Once all of the words have been entered, the program must print them out in reverse order from how they were entered, and must also show what the word would be backwards. (See the sample output for an example.)

The program must use a function called **backwards()**, that works as specified in the function header provided below.

Note that this function does not print out any information, but returns the reversed string to the **main()** function that called it. The printing out of the strings will need to occur in **main()**.

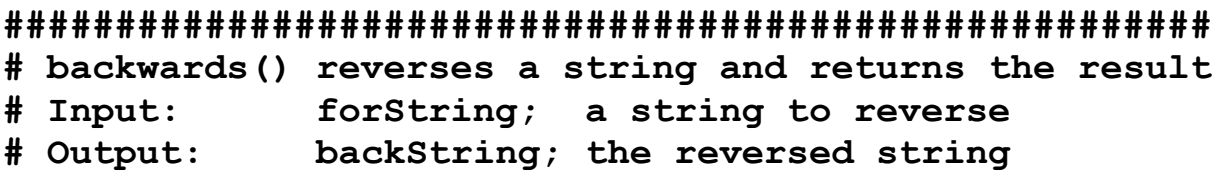

(Again, do not use any built-in function or "trick" that circumvents the point of this assignment, or you will earn zero points. If you're not using a loop to create the backwards string, you're doing it wrong.)

(See the next page for sample output.)

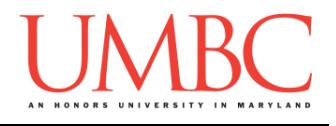

Here is some sample output for **hw5\_part5.py**, with the user input in **blue**. (Yours does not have to match this word for word, but it should be similar.)

```
bash-4.1$ python hw5_part5.py
How many words would you like to turn backwards: 5
Please enter string #1: dog
Please enter string #2: bird
Please enter string #3: horse
Please enter string #4: fish
Please enter string #5: llama
The string 'llama' reversed is 'amall'.
The string 'fish' reversed is 'hsif'.
The string 'horse' reversed is 'esroh'.
The string 'bird' reversed is 'drib'.
The string 'dog' reversed is 'god'.
bash-4.1$ python hw5_part5.py
How many words would you like to turn backwards: 3
Please enter string #1: Kayak
Please enter string #2: Racecar
Please enter string #3: Stats
The string 'Stats' reversed is 'statS'.
The string 'Racecar' reversed is 'racecaR'.
The string 'Kayak' reversed is 'kayaK'.
bash-4.1$ python hw5_part5.py
How many words would you like to turn backwards: 0
bash-4.1$ python hw5_part5.py
How many words would you like to turn backwards: 1
Please enter string #1: step on NO pets
The string 'step on NO pets' reversed is 'step ON no 
pets'.
```
(Some of these examples are palindromes, which means they are the same backwards and forwards. If you pay attention to the capitalization, the reversal becomes a bit clearer.)

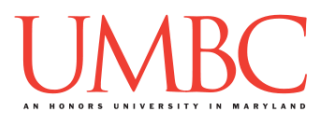

This final program will allow the user to enter a list of GPAs. The user can continue entering items indefinitely, stopping only when they enter the sentinel value "STOP". The program should ensure that all GPAs entered are between 0.0 and 4.0, inclusive. (We guarantee that the user will enter at least one GPA.)

Once all of the GPAs have been entered and saved in a list, the program will call the average, minimum, and maximum functions, which work as specified in the function header provided below.

```
########################################################
# average() calculates and returns the average
# Input: numList; a list of floats
# Output: avgNum; a float, average of list's numbers
########################################################
# minimum() calculates and returns the minimum
# Input: numList; a list of floats
# Output: minNum; a float, minimum of list's numbers
########################################################
# maximum() calculates and returns the maximum
# Input: numList; a list of floats
# Output: minNum; a float, maximum of list's numbers
```
The functions do not print out any information – instead, they return the value being calculated/found to the **main()** function that called them. The printing out of the values will need to occur in **main()**.

Although these functions are being called on a list of GPA values, they can be used on any list of numbers.

HINT: Think carefully about how to handle the sentinel value and the casting of the numbers as they are received from the user.

(See the next page for sample output.)

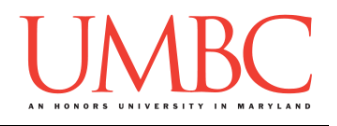

Here is some sample output for **hw5\_part6.py**, with the user input in **blue**. (Yours does not have to match this word for word, but it should be similar.)

**bash-4.1\$ python hw5\_part6.py Please enter a GPA or 'STOP' to stop: 4.1 That is not a valid GPA. Try again. Please enter a GPA or 'STOP' to stop: -0.0000000009 That is not a valid GPA. Try again. Please enter a GPA or 'STOP' to stop: 6 That is not a valid GPA. Try again. Please enter a GPA or 'STOP' to stop: 4.5 That is not a valid GPA. Try again. Please enter a GPA or 'STOP' to stop: 1.2 Please enter a GPA or 'STOP' to stop: 3.9 Please enter a GPA or 'STOP' to stop: 3.765 Please enter a GPA or 'STOP' to stop: 2.5 Please enter a GPA or 'STOP' to stop: 3.5 Please enter a GPA or 'STOP' to stop: 3.8 Please enter a GPA or 'STOP' to stop: 2.8 Please enter a GPA or 'STOP' to stop: 1.8 Please enter a GPA or 'STOP' to stop: 0.8 Please enter a GPA or 'STOP' to stop: STOP The average of the GPA list is 2.673888888888889 The minimum of the GPA list is 0.8 The maximum of the GPA list is 3.9 bash-4.1\$ python hw5\_part6.py Please enter a GPA or 'STOP' to stop: 3 Please enter a GPA or 'STOP' to stop: 5 That is not a valid GPA. Try again. Please enter a GPA or 'STOP' to stop: -1 That is not a valid GPA. Try again. Please enter a GPA or 'STOP' to stop: STOP The average of the GPA list is 3.0 The minimum of the GPA list is 3.0 The maximum of the GPA list is 3.0**

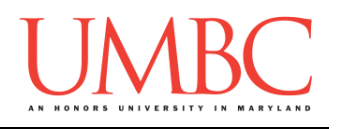

## **Submitting**

Once your **hw5\_part1.py**, **hw5\_part2.py**, **hw5\_part3.py**, **hw5\_part4.py**, **hw5\_part5.py**, and **hw5\_part6.py** files are complete, it is time to turn them in with the **submit** command. (You may also turn in individual files as you complete them. To do so, only **submit** those files that are complete.)

You must be logged into your account on GL, and you must be in the same directory as your Homework 5 Python files. To double-check you are in the directory with the correct files, you can type **ls**.

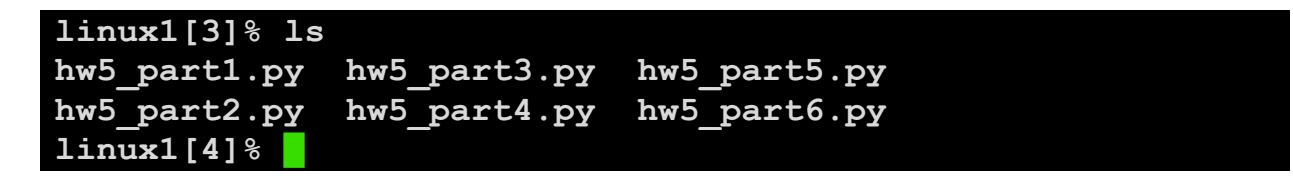

To submit your Homework 5 Python files, we use the **submit** command, where the class is **cs201**, and the assignment is **HW5**. Type in (all on one line) **submit cs201 HW5 hw5\_part1.py hw5\_part2.py hw5\_part3.py hw5\_part4.py hw5\_part5.py hw5\_part6.py** and press enter.

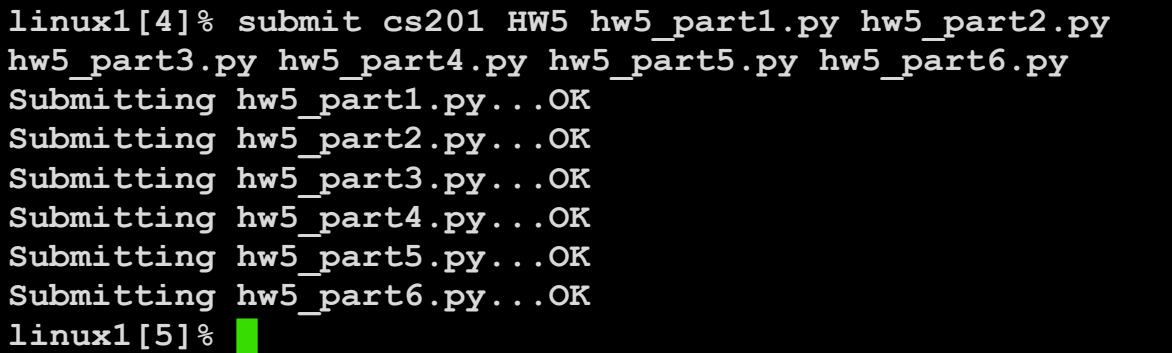

If you don't get a confirmation like the one above, check that you have not made any typos or errors in the command.

You can check that your homework was submitted by following the directions in Homework 0. Double-check that you submitted your homework correctly, since **an empty file will result in a grade of zero for this assignment.**